# **frf Documentation**

*Release 0.1*

**Adam Olsen**

**Aug 29, 2017**

## Contents

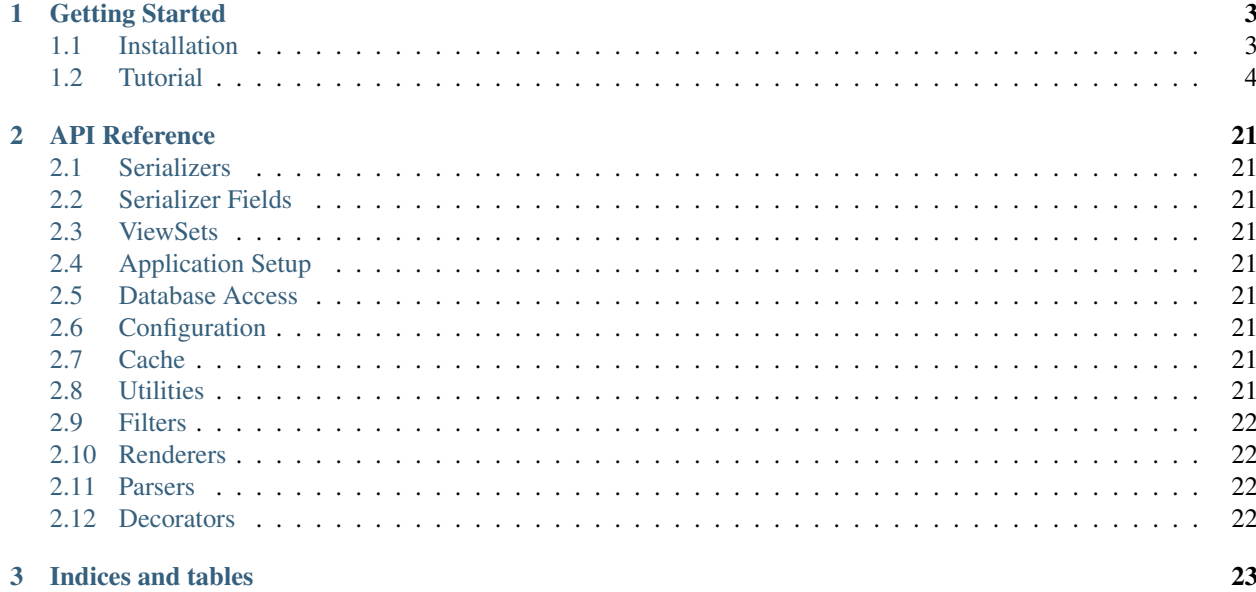

Falcon Rest Framework is a REST framework inspired by [Django Rest Framework,](http://www.django-rest-framework.org/) and written using the [Falcon](http://falcon.readthedocs.io) web framework. Falcon's claim to fame is speed, and it achieves this in part by avoiding object instantiation of objects during the request as much as possible. If you think about it, a Django Rest Framwork viewset that looks like this:

```
from rest_framework.viewsets import ViewSet
from package import filters, serializers, permissions, models, authentication
class SomeViewSet(ViewSet):
   queryset = models.Foo.objects.all()
    serializer_class = serializers.FooSerializer
    permission_classes = [permissions.IsStaffPermission]
    authentication_classes = [authentication.OAuth2Authentication]
    filter_backends = [filters.SearchFilter, filters.OrderingFilter]
    def update(self, request, *args, **kwargs):
        # update...
```
Every one of serializers.FooSerializer, permissions.IsStaffPermission, authentication.OAuth2Authentication, filters.SearchFilter, and filters.OrderingFilter are instantiated and destroyed as a part of the request process. This is in addition to any objects that [Django](http://djangoproject.com) itself creates. Falcon tries to defer this to the boot process, and only instantiates a very minimal set of classes during the request. Falcon Rest Framework follows this philosophy, deferring everything from filters, middleware, authentication, parsers, renders, serializers are all created during boot, not during the request.

A similar viewset in frf would look like this:

```
from frf.viewsets import ViewSet
from package import filters, serializers, permissions, models, authentication
class SomeViewSet(viewsets.ViewSet):
   model = models.Foo
   serializer = serializers.FooSerializer()
   permissions = [permissions.IsStaffPermission()]
   authentication = [authentication.OAuth2Authentication()]
    filters = [
       filters.SearchFilter(models.Foo.name),
        filters.OrderingFilter(models.Foo.name),
    ]
   def update(self, req, resp, **kwargs):
        # ... update
```
Read the [documentation](http://falcon-rest-framework.readthedocs.io/en/latest/) to find out more!

Contents:

# CHAPTER 1

### Getting Started

### <span id="page-6-1"></span><span id="page-6-0"></span>**Installation**

### **Requirements**

#### Main requirements:

- pytz
- SQLAlchemy
- falcon
- jinja2
- pycrypto
- tabulate
- pytest
- python-datutil
- gunicorn

#### Optional requirements:

- redis (for redis cache support)
- Sphinx (for document generation)
- colorama (for pretty output)
- pyfiglet (for pretty output)

### **PyPy**

[PyPy](http://pypy.org/) is the fastest way to run your FRF app.

\$ pip install frf

#### **From Source**

```
$ git clone https://github.com/enderlabs/frf
$ cd frf
$ python setup.py install
```
### <span id="page-7-0"></span>**Tutorial**

In this tutorial, we will be making a simple API to retrieve and store blog articles. We will call the project blogapi.

We assume that you already have Python 3 installed, which is required for FRF. One you have followed the following steps, you should have a working blog api!

#### **Create a Virtualenv**

To keep the packages that you install that are required for FRF separate from system packages, I recommend using virtualenv. You can install virtualenv like so:

\$ pip install virtualenv virtualenvrapper

Now, create your virtualenv for our blogapi application:

\$ mkvirtualenv --python=/usr/bin/python3 blogapi

The location of your python3 executable may be in a different location, and you may need to change the  $-$ -python flag accordingly.

Now, create your project directory, something like the following:

```
$ mkdir ~/blogapi
$ cd ~/blogapi
$ add2virtualenv .
```
#### **Install Falcon Rest Framework**

Make sure you are in the project directory, and that the virtualenv is active:

```
$ cd ~/blogapi
$ workon blogapi
```
Now, install FRF:

\$ pip install frf

If you want stdout output to be a bit prettier, install colorama and pyfiglet:

\$ pip install colorama pyfiglet

And, now, you should be able to initialize your project directory:

\$ frf-setupproject -o .

#### **Create the Blog Application**

FRF applications are arranged by apps. For instance, our blogapi repository might have a blog app for serving blog entries, but we might also have a users app for user authentication or a gallery app for serving up pictures.

Let's create our blog app:

```
$ ./manage.py startapp blog
```
This will create a directory structure like the following:

```
blogapi
|-- blog
| |-- __init__.py
| |-- models.py
| |-- tests.py
  | |-- urls.py
  | |-- serializers.py
| +-- viewsets.py
 -- blogapi
   |--\_init\_.py
   +-- settings.py
```
#### **Create Models**

Lets create a model for our blog articles. Open up blog/models.py, and edit it to look like this:

#### Listing 1.1: models.py

```
import uuid
from frf import models
class Article(models.Model):
    __tablename__ = 'blog_article'
   uuid = models.Column(models.GUID, primary_key=True, default=uuid.uuid4)
   author = models.Column(models.String(40), index=True)
   post_date = models.Column(
       models.DateTime(timezone=True),
       default=models.func.current_timestamp())
   title = models.Column(models.String(255))
    text = models.Column(models.Text)
```
Let's tell FRF that we are ready to use our new model. Open up blogapi/settings.py and find the line that says INSTALLED\_APPS and change it to look like this:

Listing 1.2: settings.py

```
#: Database configuration
INSTALLED_APPS = ['blog']
```
Now we can tell FRF to actually create the table in the database for us:

```
$ ./manage.py syncdb
Creating table blog_article... Done.
```
#### **Create a Serializer**

We need a serializer to convert our blog posts to and from json. Open up blog/serializers.py and edit it to look like this:

Listing 1.3: serializers.py

```
from frf import serializers
from blog import models
class ArticleSerializer(serializers.ModelSerializer):
    uuid = serializers.UUIDField(read_only=True)
    class Meta:
        fields = ('uuid', 'author', 'post_date', 'title', 'text')
        required = ('author', 'title', 'text')
        model = models.Article
```
Most primitive type fields are detected from the model automatically. Here we are overriding the uuid field so we can make it read-only. The other fields are detected and added automatically.

#### **Create a ViewSet**

Let's create a view to serve up our blog entries. Open up  $b \log/vi$  ewsets. py and edit it to look like this:

Listing 1.4: viewsets.py

```
from frf import viewsets
from blog import models, serializers
class ArticleViewSet(viewsets.ModelViewSet):
    serializer = serializers.ArticleSerializer()
    def get_qs(self, req, **kwargs):
        return models.Article.query.order_by(
            models.Article.post_date.desc())
```
#### **Add a URL Route**

We need to tell FRF how to map what url to this new ViewSet. Open  $b \log /urls$ , py and edit it to look like this:

#### Listing 1.5: urls.py

```
from blog import viewsets
article_viewset = viewsets.ArticleViewSet()
urlpatterns = [
    ('/blog/articles/', article_viewset),
    ('/blog/articles/{uuid}/', article_viewset),
    ]
```
Now we need to tell our app to use the blog url routes. Open blogapi/urls.py and edit it to look like this:

Listing 1.6: urls.py

```
from frf.urls import include, route # noqa
urlpatterns = [
    ('/api/', include('blog.urls')),
]
```
#### **Start the Server**

Start up the webserver:

```
$ ./managed.py runserver
Oh hai, starting gunicorn...
[2016-09-22 17:11:41 -0600] [11875] [INFO] Starting gunicorn 19.6.0
[2016-09-22 17:11:41 -0600] [11875] [INFO] Listening at: http://0.0.0.0:8080 (11875)
[2016-09-22 17:11:41 -0600] [11875] [INFO] Using worker: sync
[2016-09-22 17:11:41 -0600] [11878] [INFO] Booting worker with pid: 11878
[2016-09-22 17:11:41 -0600] [11879] [INFO] Booting worker with pid: 11879
```
Congratulations!!! You now have a blog api ready for requests. Let's give it a try...

#### **Try it Out**

The following examples use [curl,](https://curl.haxx.se/) please make sure it's installed before beginning!

#### **Create a Post**

```
$ curl -H 'Content-Type: application/json' -X POST -d \
    '{"author": "adam", "title": "This is an article", "text":
    "How do you like this most amazing article?"}' \
   http://0.0.0.0:8080/api/blog/articles/
```
Now you can use the shell to see if it worked:

```
$ ./manage.py shell
Python 3.5.1 (v3.5.1:37a07cee5969, Dec 5 2015, 21:12:44)
[GCC 4.2.1 (Apple Inc. build 5666) (dot 3)] on darwin
Type "help", "copyright", "credits" or "license" for more information.
(InteractiveConsole)
>>> from blog import models
```

```
>>> a = models.Article.query.first()
>>> a.author
'adam'
>>> a.title
'This is an article'
>>> a.text
'How do you like this most amazing article?'
>>> a.post_date
datetime.datetime(2016, 9, 22, 23, 20, 3, tzinfo=<UTC>)
>>>
>>> a.uuid
UUID('1e1cbab1-c8b0-4cd7-a8e1-a471aead09e2')
>>>
```
Do this a few more times, so that we have a few articles in the system.

**List Posts**

```
$ curl -H 'Content-Type: application/json' -X GET \
   http://0.0.0.0:8080/api/blog/articles/ | python -m json.tool
  % Total % Received % Xferd Average Speed Time Time Time Current
                              Dload Upload Total Spent Left Speed
100 715 100 715 0 0 224k 0 --:--:-- --:--- --:---:-- 349k
\lceil{
       "text": "...",
       "author": "adam",
       "post_date": "2016-09-22T23:40:27+00:00",
       "title": "Fantastic article",
       "uuid": "14cb654e-e85d-4016-9196-28551eb52d6e"
   },
    {
       "text": "Test Article",
       "author": "adam",
        "post_date": "2016-09-22T23:39:03+00:00",
        "title": "This is an another article",
       "uuid": "8f44fafd-9190-425e-ab5a-08392f661912"
   },
    {
       "text": "How do you like this most amazing article?",
       "author": "adam",
       "post_date": "2016-09-22T23:38:28+00:00",
       "title": "This is an article",
       "uuid": "40dacbad-2374-4042-91b1-5d5d80b1701f"
    },
    {
       "text": "How do you like this most amazing article?",
        "author": "adam",
        "post_date": "2016-09-22T23:22:17+00:00",
        "title": "This is an article",
        "uuid": "1e1cbab1-c8b0-4cd7-a8e1-a471aead09e2"
    }
]
```
#### **Retrieve a Post**

Note a UUID from the last step, in my case, one of them was  $1e1cbab1-c8b0-4cd7-a8e1-a471aead09e2$ . Let's retrieve our article using the api:

```
$ curl -H 'Content-Type: application/json' -X GET \
   http://0.0.0.0:8080/api/blog/articles/1e1cbab1-c8b0-4cd7-a8e1-a471aead09e2 |
˓→python -m json.tool
 % Total % Received % Xferd Average Speed Time Time Time Current
                             Dload Upload Total Spent Left Speed
100 195 100 195 0 0 14773 0 --:--:-- --:--:-- --:--:-- 16250
\lceil{
       "text": "How do you like this most amazing article?",
       "author": "adam",
       "uuid": "1e1cbab1-c8b0-4cd7-a8e1-a471aead09e2",
       "post_date": "2016-09-22T23:20:03+00:00",
       "title": "This is an article"
   }
]
```
#### **Update a Post**

Let's update the author of the post to unknown:

```
$ curl -H 'Content-Type: application/json' -X PUT -d \
    '{"author": "unknown"}' \
   http://0.0.0.0:8080/api/blog/articles/1e1cbab1-c8b0-4cd7-a8e1-a471aead09e2
```
Use the API to verify:

```
$ curl -H 'Content-Type: application/json' -X GET \
   http://0.0.0.0:8080/api/blog/articles/1e1cbab1-c8b0-4cd7-a8e1-a471aead09e2 |
˓→python -m json.tool
 % Total % Received % Xferd Average Speed Time Time Time Current
                             Dload Upload Total Spent Left Speed
100 195 100 195 0 0 14773 0 --:--:-- --:--:-- --:--:-- 16250
\lceil{
       "text": "How do you like this most amazing article?",
       "author": "unknown",
       "uuid": "1e1cbab1-c8b0-4cd7-a8e1-a471aead09e2",
       "post_date": "2016-09-22T23:20:03+00:00",
       "title": "This is an article"
   }
]
```
#### **Delete a Post**

Finally, let's delete our post:

```
$ curl -H 'Content-Type: application/json' -X DELETE \
   http://0.0.0.0:8080/api/blog/articles/1e1cbab1-c8b0-4cd7-a8e1-a471aead09e2
```
And, verify using the shell:

```
$ ./manage.py shell
Python 3.5.1 (v3.5.1:37a07cee5969, Dec 5 2015, 21:12:44)
[GCC 4.2.1 (Apple Inc. build 5666) (dot 3)] on darwin
Type "help", "copyright", "credits" or "license" for more information.
(InteractiveConsole)
>>> from blog import models
>>> a = models.Article.query.filter_by(
... uuid='1e1cbab1-c8b0-4cd7-a8e1-a471aead09e2').first()
>>> a is None
True
```
#### **Authentication**

Well, we have an api. However, there are no restrictions, anyone can post any blog post at any time. We need to make an admin version of the api, and protect it with a password.

#### **Create Admin API**

Let's create an admin version of the api, that will live at /api/admin/blog...

Open up blog/viewsets.py and edit it to look like this:

```
Listing 1.7: viewsets.py
```

```
from frf import viewsets
from frf.authentication import BasicAuthentication
from blog import models, serializers
from blogapi import conf
def authorize(username, password):
    check_password = conf.get('PASSWORDS', {}).get(username)
    if not password or check_password != password:
        return None
    return username
class ArticleViewSet(viewsets.ModelViewSet):
    serializer = serializers.ArticleSerializer()
    allowed_actions = ('list', 'retrieve')
    def get_qs(self, req, **kwargs):
        return models.Article.query.order_by(
            models.Article.post_date.desc())
class AdminArticleViewSet(ArticleViewSet):
    allowed_actions = ('list', 'retrieve', 'update', 'create', 'delete')
    authentication = (BasicAuthentication(authorize), )
    def create_pre_save(self, req, obj, **kwargs):
        obj.author = req.context.get('user', 'unknown')
```
Let's go over the changes we made. First, we made a duplicate API that just inherits from the first api. It only changes a few things:

- 1. We are changing what can happen on both apis with allowed\_actions. For the non-admin api, it can only list and retrieve events, while the admin api can do everything.
- 2. We are adding frf.authentication.BasicAuthentication the admin api. This will decode the basic authentication header, and pass it to our newly defined authenticate function, which just checks the username and password against a new setting (that we will add soon) - PASSWORDS.
- 3. Added the create\_pre\_save that just assigns the currently logged in user to the author field.

#### **Update the Serializer**

Now that we are determining the author automatically, we don't need it to be required in the serializer. Open up blog/serializers.py and remove the required=True parameter from author:

Listing 1.8: serializers.py

```
from frf import serializers
from blog import models
class ArticleSerializer(serializers.ModelSerializer):
    uuid = serializers.UUIDField(read_only=True)
    author = serializers. StringField() # change this field
    post_date = serializers.ISODateTimeField()
    title = serializers.StringField(required=True)
    text = serializers.StringField(required=True)
    class Meta:
        model = models.Article
```
#### **Add the PASSWORDS Setting**

Let's add our PASSWORDS setting to the settings file. Open up blogapi/settings.py and add the following:

Listing 1.9: settings.py

```
#: Admin passwords
PASSWORDS = {
    'adam': 'onetwo34',
}
```
#### **Update URLS**

Now we just need to tell the system about our new setting, so open up  $b\log/\text{urls}$ . py and add the new api to urlpatterns:

#### Listing 1.10: urls.py

```
from blog import viewsets
article_viewset = viewsets.ArticleViewSet()
admin_article_viewset = viewsets.AdminArticleViewSet()
urlpatterns = [
    ('/blog/articles/', article_viewset),
    ('/blog/articles/{uuid}/', article_viewset),
    ('/admin/blog/articles/', admin_article_viewset),
    ('/admin/blog/articles/{uuid}/', admin_article_viewset),
    \mathbb{I}
```
#### **Try it Out!**

Let's try posting to our old api and see what happens:

```
$ curl -v -H 'Content-Type: application/json' \
   -X POST -d '{"title": "Fantastic article", "text": "..."}' \
   http://0.0.0.0:8080/api/blog/articles/
  Trying 0.0.0.0...* Connected to 0.0.0.0 (127.0.0.1) port 8080 (#0)
> POST /api/blog/articles/ HTTP/1.1
> Host: 0.0.0.0:8080
> User-Agent: curl/7.43.0
> Accept: */*
> Content-Type: application/json
> Content-Length: 61
>
* upload completely sent off: 61 out of 61 bytes
< HTTP/1.1 405 Method Not Allowed
< Server: gunicorn/19.6.0
< Date: Fri, 23 Sep 2016 16:46:48 GMT
< Connection: close
< content-type: application/json; charset=UTF-8
< allow: GET
< content-length: 0
\overline{<}* Closing connection 0fd
```
As you can see, we got a "Method Not Allowed" response, because we can no longer post to that api. Let's post to the new API and see what happens:

```
$ curl -v -H 'Content-Type: application/json' \
  -X POST -d '{"title": "Fantastic article", "text": "..."}' \
  http://0.0.0.0:8080/api/blog/articles/
  Trying 0.0.0.0...* Connected to 0.0.0.0 (127.0.0.1) port 8080 (#0)
> POST /api/admin/blog/articles/ HTTP/1.1
> Host: 0.0.0.0:8080
> User-Agent: curl/7.43.0
> Accept: */*
> Content-Type: application/json
> Content-Length: 61
>
```

```
* upload completely sent off: 61 out of 61 bytes
< HTTP/1.1 401 Unauthorized
< Server: gunicorn/19.6.0
< Date: Fri, 23 Sep 2016 16:49:30 GMT
< Connection: close
< content-length: 698
< content-type: application/json; charset=UTF-8
< www-authenticate: T, o, k, e, n
\lt* Closing connection 0
{"title": "Not Authorized", "description": "Not Authorized", "traceback": "Traceback
˓→(most recent call last):\n File \"/Users/synic/.virtualenvs/blogapi/lib/python3.5/
˓→site-packages/falcon-1.0.0-py3.5.egg/falcon/api.py\", line 189, in __call__\n
˓→responder(req, resp, **params)\n File \"/Users/synic/Projects/skedup/lib/frf/frf/
→views.py\", line 68, in on_post\n self.dispatch('post', req, resp, **kwargs)\n 
˓→File \"/Users/synic/Projects/skedup/lib/frf/frf/viewsets.py\", line 59, in
˓→dispatch\n self.authenticate(method, req, resp, **kwargs)\n File \"/Users/synic/
˓→Projects/skedup/lib/frf/frf/views.py\", line 21, in authenticate\n challenges=
˓→'Token')\nfalcon.errors.HTTPUnauthorized\n"}
```
And we got a "Not Authorized" error message, because we are not supplying a username or password. Let's try doing that:

```
$ curl -v -H 'Content-Type: application/json' \
  -X POST -d '{"title": "Fantastic article", "text": "..."}' \
  --user "adam:onetwo34" \
  http://0.0.0.0:8080/api/blog/articles/
* Connected to 0.0.0.0 (127.0.0.1) port 8080 (#0)
* Server auth using Basic with user 'adam'
> POST /api/admin/blog/articles/ HTTP/1.1
> Host: 0.0.0.0:8080
> Authorization: Basic YWRhbTpvbmV0d28zNA==
> User-Agent: curl/7.43.0
> Accept: */*
> Content-Type: application/json
> Content-Length: 60
>
* upload completely sent off: 60 out of 60 bytes
< HTTP/1.1 201 Created
< Server: gunicorn/19.6.0
< Date: Fri, 23 Sep 2016 16:51:40 GMT
< Connection: close
< content-type: application/json; charset=UTF-8
< content-length: 152
\lt* Closing connection 0
[{"text": "...", "post_date": "2016-09-23T16:51:40+00:00", "uuid": "4a7485f6-91cd-
˓→407d-8daa-1322b4f909d6", "title": "Fantastic article", "author": "adam"}]
```
And our post is created. You can see that  $author$  is automatically sent to your username. It's as easy as that!

#### **Permissions**

Fred keeps going through and editing your articles, putting a blurb at the bottom stating that tabs are better than spaces.

Fred is wrong.

Let's add the idea of a "superuser" and make it so that non-superusers can create articles, but cannot edit or delete existing articles that don't belong to them.

To do this, we can use FRF's permissions system.

#### **Create a Permission Class**

Let's create a HasEditPermission class. Open up blog/permissions.py and add the following code:

Listing 1.11: permissions.py

```
from frf import permissions
from blogapi import conf
class HasEditPermission(permissions.BasePermission):
    def has_permission(self, req, view, **kwargs):
        user = req.context.get('user', None)
        if not user:
            return False
        if req.method in ('PUT', 'PATCH', 'DELETE'):
            obj = view.get_obj(req, **kwargs)
            return user == obj.author or user in conf.get('SUPERUSERS', [])
        return True
```
#### **Update Viewsets**

Let's add this new permission to the admin viewset. Open up  $\text{blog}/\text{viewsets}$ . py and make the following change:

```
Listing 1.12: viewsets.py
```

```
from frf import viewsets
from frf.authentication import BasicAuthentication
from blog import models, serializers, permissions
from blogapi import conf
def authorize(username, password):
    check_password = conf.get('PASSWORDS', {}).get(username)
    if not password or check_password != password:
        return None
    return username
class ArticleViewSet(viewsets.ModelViewSet):
    serializer = serializers.ArticleSerializer()
    allowed_actions = ('list', 'retrieve')
    def get_qs(self, req, **kwargs):
        return models.Article.query.order_by(
```

```
models.Article.post_date.desc())
class AdminArticleViewSet(ArticleViewSet):
    allowed_actions = ('list', 'retrieve', 'update', 'create', 'delete')
    authentication = (BasicAuthentication(authorize), )
    permissions = (permissions.HasEditPermission(), )
    def create_pre_save(self, req, obj, **kwargs):
        obj.author = req.context.get('user', 'unknown')
```
#### **Add the SUPERUSERS Setting**

And, finally, we need to add the list of superusers to the settings file.

Open up blogapi/settings.py and add the following:

Listing 1.13: settings.py

```
#: Superusers
SUPERUSERS = ['synic', 'yourusernamehere', ]
```
#### **Filtering**

Let's add a filter to our api, so we can view posts from specific authors by passing a query string argument, like: http://0.0.0.0:8080/api/blog/articles/?author=adam.

Open up blog/viewsets.py and edit it to look like this:

Listing 1.14: viewsets.py

```
from frf import viewsets, filters
from frf.authentication import BasicAuthentication
from blog import models, serializers
from blogapi import conf
def authorize(username, password):
   check password = conf.get('PASSWORDS', \{ \}).get(username)
    if not password or check_password != password:
        return None
    return username
class ArticleViewSet(viewsets.ModelViewSet):
    serializer = serializers.ArticleSerializer()
    allowed_actions = ('list', 'retrieve')
    filters = [filters.FieldMatchFilter(models.Article.author)]
    def get_qs(self, req, **kwargs):
        return models.Article.query.order_by(
            models.Article.post_date.desc())
```

```
class AdminArticleViewSet(ArticleViewSet):
    allowed_actions = ('list', 'retrieve', 'update', 'create', 'delete')
    authentication = [BasicAuthentication(authorize)]
    def create_pre_save(self, req, obj, **kwargs):
        obj.author = req.context.get('user', 'unknown')
```
Bam! Now we can filter by author.

#### **Custom Filters**

Let's make a custom filter that limits the number of blog articles displayed by listing articles to the 5 most recent, unless a flag (?filter=all) is in the query string. Again, open up blog/viewsets.py and edit it to look like this:

Listing 1.15: viewsets.py

```
from frf import viewsets, filters
from frf.authentication import BasicAuthentication
from blog import models, serializers
from blogapi import conf
class RecentFlagFilter(filters.FlagFilter):
    def __init__(self, *args, **kwargs):
        super().__init__(flag='all')
    def filter_default(self, req, qs):
        return qs.limit(conf.get('DEFAULT_ARTICLE_COUNT', 5))
def authorize(username, password):
    check_password = conf.get('PASSWORDS', {}).get(username)
    if not password or check_password != password:
        return None
    return username
class ArticleViewSet(viewsets.ModelViewSet):
    serializer = serializers.ArticleSerializer()
    allowed_actions = ('list', 'retrieve')
    filters = [
        filters.FieldMatchFilter(models.Article.author),
        RecentFlagFilter(),
        ]
    def get_qs(self, req, **kwargs):
        return models.Article.query.order_by(
            models.Article.post_date.desc())
```

```
class AdminArticleViewSet(ArticleViewSet):
   allowed_actions = ('list', 'retrieve', 'update', 'create', 'delete')
   authentication = [BasicAuthentication(authorize)]
   def create_pre_save(self, req, obj, **kwargs):
        obj.author = req.context.get('user', 'unknown')
```
Here, we are using a specific type of filter called a *Flag Filter*. Flag filters apply a filter when no *flag* is present (flags are denoted by ?filter=[flag], and a different filter when the flag is present. Here, we limit our queryset by the setting DEFAULT\_ARTICLE\_COUNT (which doesn't exist, but defaults to 5) when the flag is NOT present, and we do nothing when the flag is present. Thus, when we put ?filter=all on the query string, the queryset is NOT limited, and we get all the results back, otherwise, we only see the latest 5.

By using the setting DEFAULT\_ARTICLE\_COUNT here, we can change the default number of articles returned by changing that setting in our settings.py.

#### **Pagination**

What if, over the years, we end up having thousands of articles - it would be too much data to return to the api in one go. Lets add basic pagination support to our viewset.

Open up blog/viewsets.py and add the paginate line from below:

```
Listing 1.16: viewsets.py
```

```
# ... snip
class ArticleViewSet(viewsets.ModelViewSet):
   serializer = serializers.ArticleSerializer()
   paginate = (10, 100) # add this line!
   allowed_actions = ('list', 'retrieve')
# ... snip
```
And, that's it! Your api will now page by 10, and your users can request a certain page by passing ?page= $\lceil$ num $\rceil$  on the query string. Note that pagination starts at page 1, not page 0.

Your users can also change the number of results they receive per page, by passing the query string parameter ?  $per\_page=[num]$ . In our line above, we have paginate =  $(10, 100)$ . In that scenario, the 10 is the default number of items per page, and 100 is the *maximum* number that can be requested by passing per\_page. Easy!

#### **Renderers**

Let's give our users some hints about what page they are on, by changing the output of a list request. We want the output of /api/blog/articles/ to look like this:

```
{
  "results": [
    {
      "post"_date: "2016-09-23T16:53:34+00:00",
      "author": "adam",
      "text": "...",
      "title": "Fantastic article",
      "uuid": "6068530e-b10c-4cc4-ba4f-b6cf1b041a85"
   },
    {
```

```
"post"_date: "2016-09-23T16:56:44+00:00",
    "author": "adam",
    "text": "another article",
    "title": "Another Article",
    "uuid": "8068530a-a10c-fcc4-ba4f-c6cf1b041a8f"
 },
\frac{1}{2},
"meta": {
  "total": 2,
  "page": 1,
  "per_page": 10,
  "page_limit": 100,
}
```
We call objects that change the output like this *renderers*. Open up  $b \log / v$  iewsets.py and add the "list meta" renderer, like this:

Listing 1.17: viewsets.py

```
from frf import viewsets, filters, renderers
from frf.authentication import BasicAuthentication
from blog import models, serializers
# ... snip
class ArticleViewSet(viewsets.ModelViewSet):
   serializer = serializers.ArticleSerializer()
   paginate = (10, 100)allowed_actions = ('list', 'retrieve')
   renderers = [renderers.ListMetaRenderer()]
# ... snip
```
And, now our output should have paging information:

```
$ curl -H 'Content-Type: application/json' -X GET \
   http://0.0.0.0:8080/api/blog/articles/ | python -m json.tool
 % Total % Received % Xferd Average Speed Time Time Time Current
                             Dload Upload Total Spent Left Speed
100 830 100 830 0 0 29363 0 --:--:-- --:--- --:---:-- 28620
{
  "results": [
   {
     "uuid": "6068530e-b10c-4cc4-ba4f-b6cf1b041a85",
     "title": "Fantastic article",
     "post_date": "2016-09-23T16:53:34+00:00",
     "author": "adam",
     "text": "..."
   },
    {
     "uuid": "4a7485f6-91cd-407d-8daa-1322b4f909d6",
     "title": "Fantastic article",
     "post_date": "2016-09-23T16:51:40+00:00",
     "author": "adam",
     "text": "..."
   },
```
}

```
{
    "uuid": "9ba4dffc-b1b7-426a-81b3-a25a67c55666",
    "title": "title",
    "post_date": "2016-09-23T01:27:37+00:00",
    "author": "fred",
    "text": "text"
  },
  {
    "uuid": "ed5a8f18-51c7-492e-b778-474bf087e23f",
    "title": "title",
    "post_date": "2016-09-23T01:27:06+00:00",
    "author": "adam",
    "text": "text"
  },
  {
    "uuid": "aa72fe4d-0df0-471a-9519-8f3fbbd6615d",
    "title": "another title",
   "post_date": "2016-09-23T01:26:08+00:00",
    "author": "guy",
   "text": "guy's article"
 }
],
"meta": {
 "per_page": 10,
  "page": 1,
  "page_limit": 100,
  "total": 5
}
```
}

# CHAPTER 2

### API Reference

### <span id="page-24-1"></span><span id="page-24-0"></span>**Serializers**

<span id="page-24-2"></span>**Serializer Fields**

<span id="page-24-3"></span>**ViewSets**

<span id="page-24-4"></span>**Application Setup**

<span id="page-24-5"></span>**Database Access**

<span id="page-24-6"></span>**Configuration**

<span id="page-24-7"></span>**Cache**

### <span id="page-24-8"></span>**Utilities**

FRF comes with various utilities that can make your life a bit easier.

**Cli Utilities**

**Date/Time Utilities**

**Encryption**

**Importing**

### <span id="page-25-0"></span>**Filters**

Filters allow you to filter your queryset based on criteria such as query string parameters, headers, etc.

## <span id="page-25-1"></span>**Renderers**

Renders allow you to change the output of a view/viewset.

### <span id="page-25-2"></span>**Parsers**

Parsers allow you to modify input data before your view/viewset processes it.

### <span id="page-25-3"></span>**Decorators**

# CHAPTER 3

Indices and tables

- <span id="page-26-0"></span>• genindex
- modindex
- search